## Scheduling a live class in your calendar

Click on Calendar in the app bar and then click on the time you want to schedule your virtual class Give your lesson a name, add your students and confirm the start and end time.

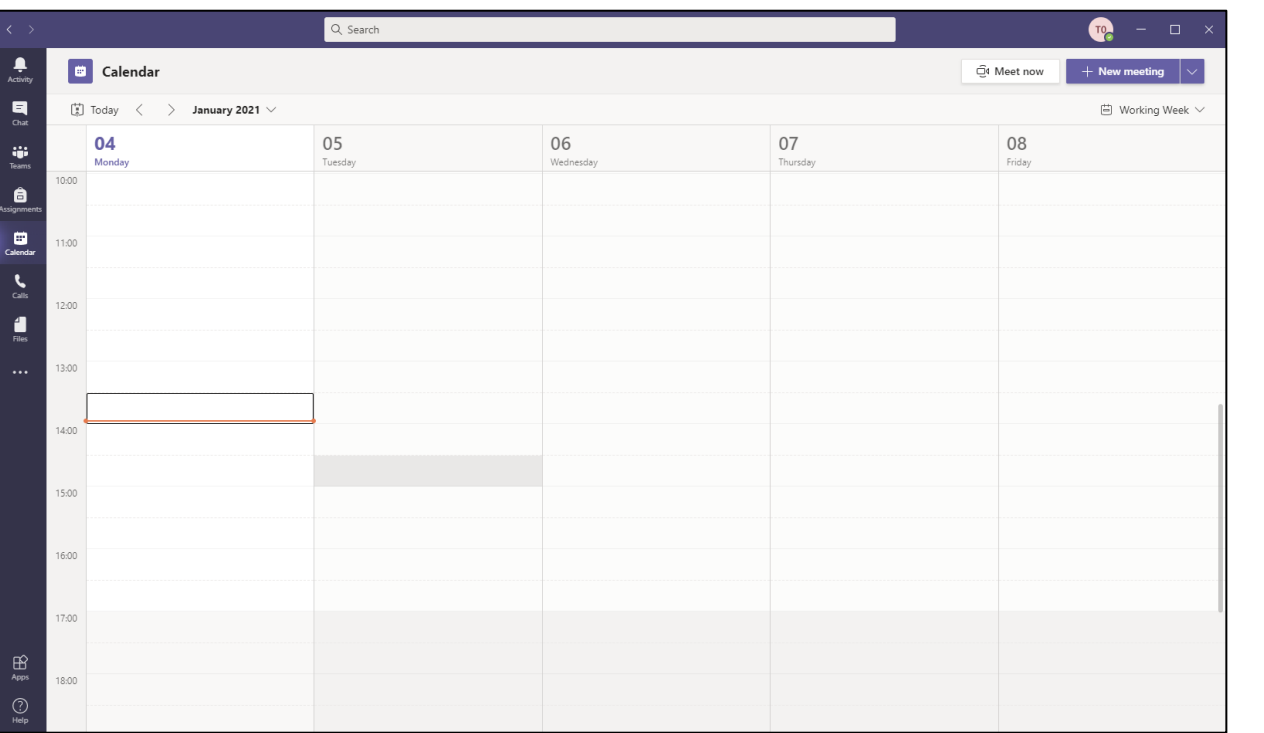

Everyone you invited to the class will receive a calendar

It will also be added to their calendar with a link to join

15-minutes before the class is due to start they will receive a reminder.

invite in their email.

the class.

You might want to add the details of the class to the meeting information. Once you're added all the information, click on Send.

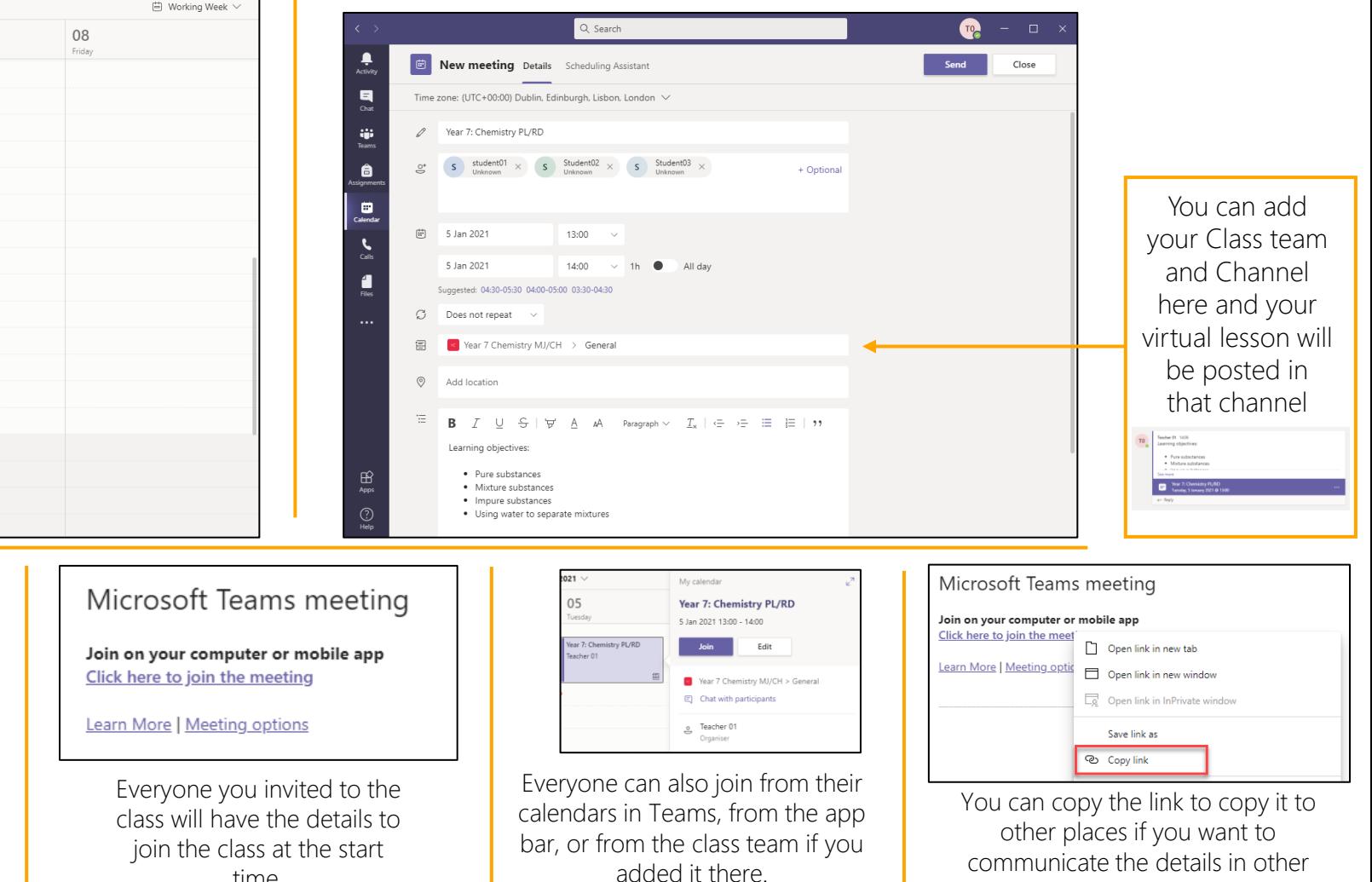

time.

©2021 David Writes

Linking Drafts Sent iter

Deleted Aank Email Archive Notes Conversation Hi

 $\Box \Box \qquad \Lambda^0$ 

**ST** Email - chadent31 - Challook

Year 7: Chem Tue 05/01/2021

Mixture substant

Microsoft Teams meeting

www.davidwrites.co.uk/edu

ways.

## Scheduling a live class in your calendar

 $\square$   $\times$ 

 $\sim$  Leave  $\sim$ 

 $\overline{F}$ 

bby?

 $\vee$  is the

loin or

**nute** 

zation and  $\ldots \vee$ 

 $\circledcirc$  .

 $\blacksquare$ 

 $\blacksquare$ 

Save

(6) Device settings

<sup>2</sup> Meeting options

Meeting notes

(i) Meeting details

H Gallery

**D** Full screen

& Call me

開

## Meeting options

Meeting options allow you to control your lesson and involve your students.

If your microphone or camera isn't working during a lesson, you can check and change the settings here

Change the view of your students. Gallery allows you to see up to nine people in the lesson; Large Gallery up to 49 people and Together mode will display everyone in your class in a classroom environment helping to bridge the gap between virtual and physical lessons

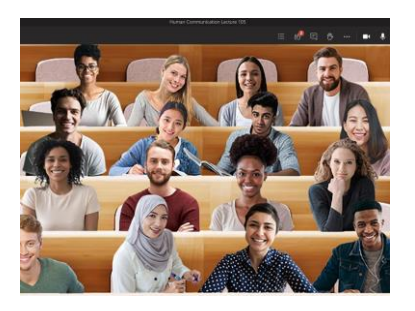

Blur or apply a background image to your camera. This is useful to hide what's behind you or hide confidential or personal items.

Live captions provide subtitles as people speak and includes speaker attribution so everyone knows who has said what's being spoken.

You can record your lessons for students to watch back later, or for students who couldn't make the letter watch. Recordings include everything that happened during the lesson including any screen sharing. Chat isn't included in the recording.

: Dial pad

⊠ Turn off incoming video

※ Apply background effects

co] Turn on live captions

Start recording